# QUICKPROG FERMAX RESISTANT-AP CODETASTATUR F5293 als Einzelzutrittslösung

# Beschreibung der Tastatur:

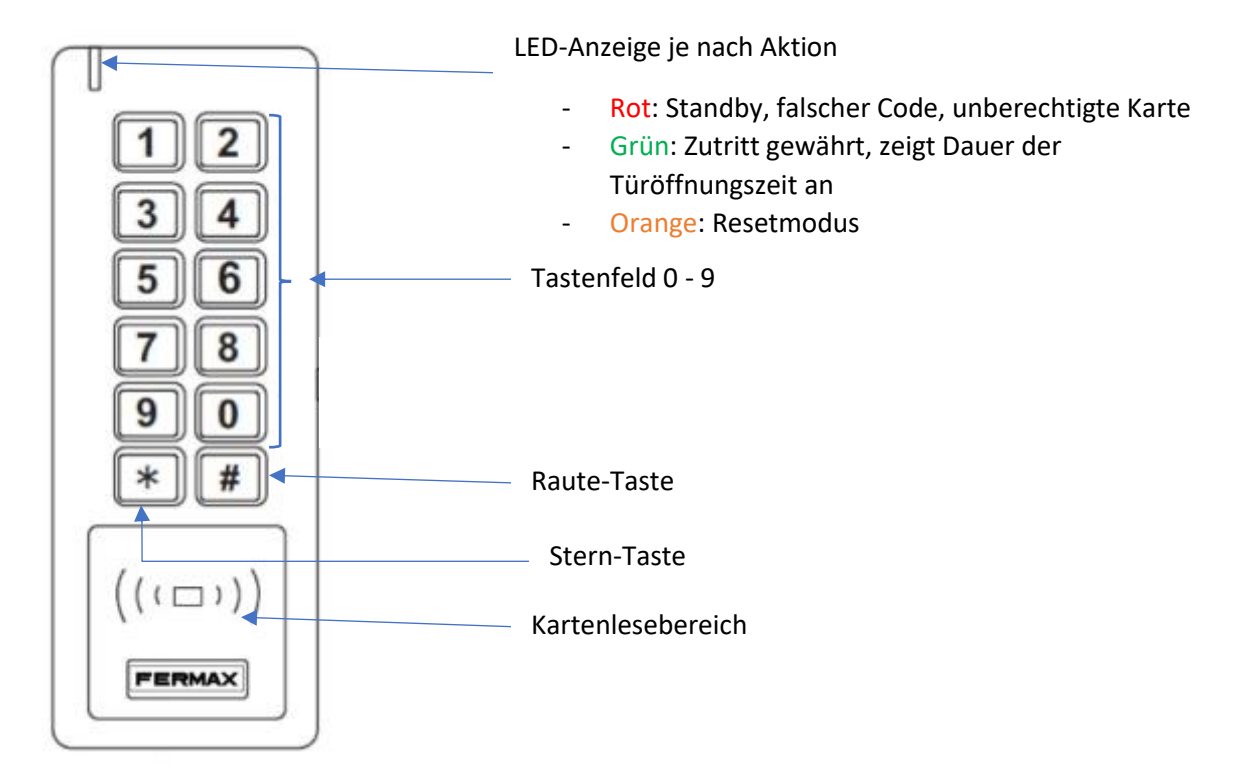

# Erste Infos:

**Werksseitiger Mastercode:** 123456

# Bereiche:

- 0 Änderung Mastercode
- 1 Benutzer (Code oder Karte) hinzufügen
- 2 Benutzer (Code oder Karte) löschen
- 3 Relais- Schaltzeit einstellen

# Änderung des Mastercodes:

# **Tastensequenz:**

\* Mastercode #0 Neuer Mastercode 6 - stellig # Wiederholung des neuen Mastercodes # \*

*Beispiel:*

∗ 123456 # 0 654321 # 654321# ∗

# Variante 1: Karte oder Code ohne Benutzer-ID (siehe unten) hinzufügen oder löschen

**Nachteil dieser Programmierung:** Werden die Karten oder Codes so programmiert, müssen diese, wenn sie gelöscht werden sollen, *vorhanden / bekannt sein*!

*!!! Sind diese nicht vorhanden / bekannt, müssen alle Karten / Codes gelöscht und neu programmiert werden !!!*

## Karte hinzufügen

## **Tastensequenz:**

\* Mastercode # 1 Karte vor Leiseeinheit halten # \*

*Beispiel 1 Karte:*

\* 123456 # 1  $\overline{Karte}$  # \*

*Beispiel mehrere (3) Karten:*

 $*$  123456 # 1 Karte1 # Karte2 # Karte3 #  $*$ 

Karte löschen

**Tastensequenz:**

\* Mastercode # 2 Karte vor Leiseeinheit halten # \*

<u> San Salaman (Barata) (Barata) (Barata) (Barata) (Barata) (Barata) (Barata) (Barata) (Barata) (Barata) (Barata)</u>

*Beispiel:*

\* 123456 # 2  $\overline{Karte}$  # \*

Code hinzufügen (Code 8888 nicht verfügbar)

**Tastensequenz:**

$$
* Master code # 1 Zutrittscode 4 - 6 stellig # *
$$

*Beispiel mit 4stelligen Code:*

 $*$  123456 # 14321 #  $*$ 

*Beispiel mit mehreren (3) 4stelligen Codes:*

∗ 123456 # 1 4321 # 2341 # 3241 # ∗

Code löschen

**Tastensequenz:**

∗ # 2 4 − 6 # ∗ *Beispiel mit 4stelligen Code:* ∗ 123456 # 2 4321 # ∗

# Löschen aller Benutzer

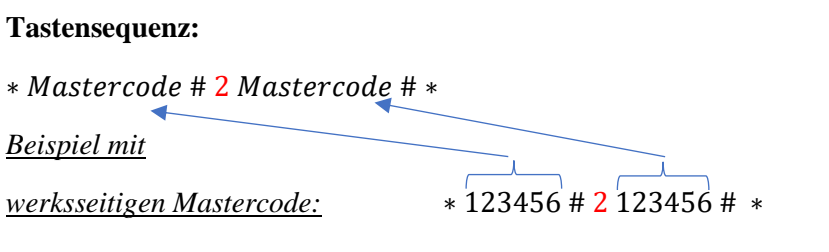

# Variante 2: Karte oder Code über Benutzer-ID hinzufügen oder löschen

**Vorteil dieser Programmierung:** Es werden Benutzer-IDs vergeben, hinter denen die Karten oder Codes hinterlegt sind. Ist die Karte verloren gegangen / der Code nicht bekannt, kann der Benutzer-IDs gelöscht werden.

**Nachteil dieser Programmierung:** Es muss eine Aufzeichnung über die Personen und die Benutzer-IDs geführt und beim Löschen der Karte / des Codes / *vorhanden sein!*

Es können Benutzer-IDs von 1 – 598 vergeben werden.

## *Beispiel für 6 ID-Benutzer mit Karten:*

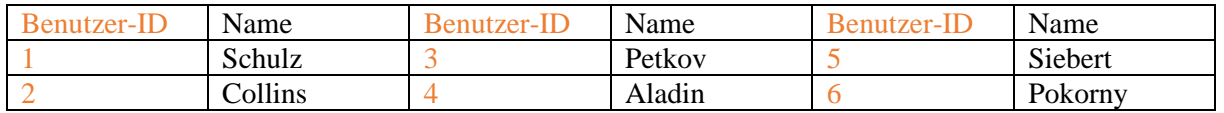

## Karte hinzufügen

#### **Tastensequenz:**

∗ # 1 − # ℎ ℎ # ∗

*Beispiel mit 1er Karte:*

\* 123456 # 1 1 #  $K$ arte # \*

*Beispiel mit 4 Karten:*

\* 123456 # 1 1 # Karte 1 # 2 Karte 2 # 5 Karte 3 # 3 Karte 4 # \*

Es wurden im Bsp. die Karten für Fam. Schulz, Collins, Siebert und Petkov eingelernt.

Karte löschen

#### **Tastensequenz:**

∗ # 2 − # ∗ *Beispiel 1e Benutzer-ID:*  $* 123456 + 254$ 

*Beispiel für 3 Benutzer-IDs:*

∗ 123456 # 2 1 # 3 # 5 # ∗

Es wurden im Bsp. die Karten von Fam. Schulz, Petkov und Siebert gelöscht.

# Code hinzufügen (Code 8888 nicht verfügbar!!!)

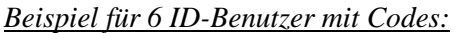

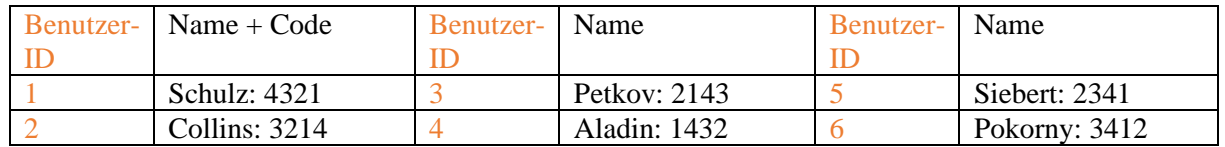

## **Tastensequenz:**

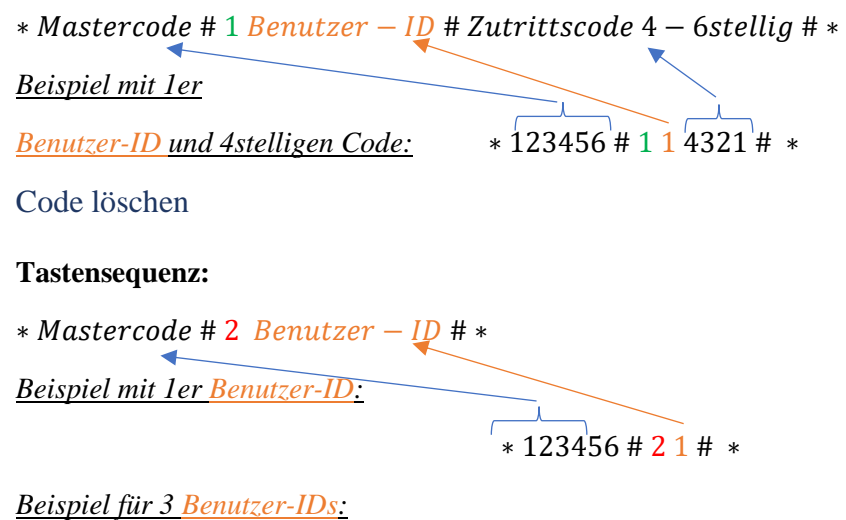

∗ 123456 # 2 1 # 3 # 5 # ∗

Es wurden im Bsp. die Codes von Fam. Schulz, Petkov und Siebert gelöscht. Der Code selbst ist hier uninteressant.

Ändern der Relais-Schaltzeit & Aktivierung / Deaktivierung der externen Türöffnertaste (Exit-Taste)

**Schaltzeit:** von 1 – 99 Sekunden einstellbar

Aktivieren / Deaktivieren

**Tastensequenz Zeiteinstellung und Aktivierung der Exit-Taste:**

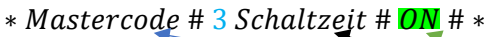

*Beispiel Schaltzeit*

*5 Sekunden:* ∗ 123456 # 3 5 # 3 # ∗

**Tastensequenz Zeiteinstellung und Aktivierung der Exit-Taste:**

\* Mastercode # 3 Schaltzeit # OFF # \*

*Beispiel Schaltzeit*

*5 Sekunden:* ∗ 123456 # 3 5 # 0 # ∗

# LED-Beleuchtung und Quittungstöne Aktivieren / Deaktivieren

## **Quittungstöne, Standby-LED und Beleuchtung Tastatur:** Werksteinstellung aktiv

Quittungstöne:

**Tastensequenz Deaktivierung:**

 $*$  *Mastercode* #70 # $*$ 

*Beispiel mit werksstelligen Mastercode:*

∗ 123456 # 70 # ∗

#### **Tastensequenz Aktivierung:**

 $*$  *Mastercode* #71 # $*$ 

*Beispiel mit werksstelligen Mastercode:*

∗ 123456 # 71 # ∗

Standby-LED:

**Tastensequenz Deaktivierung:**

∗ # 72 # ∗

*Beispiel mit werksstelligen Mastercode:*

∗ 123456 # 72 # ∗

#### **Tastensequenz Aktivierung:**

∗ # 73 # ∗

*Beispiel mit werksstelligen Mastercode:*

∗ 123456 # 73 # ∗

Beleuchtung Tastatur:

#### **Tastensequenz Deaktivierung:**

 $*$  *Mastercode* #74 # $*$ 

*Beispiel mit werksstelligen Mastercode:*

∗ 123456 # 74 # ∗

#### **Tastensequenz Aktivierung:**

 $* Master code # 75 # *$ 

*Beispiel mit werksstelligen Mastercode:*

∗ 123456 # 75 # ∗

# Werkseinstellung des Gerätes

Werkseinstellung beinhaltet:

- Rücksetzen auf Werkseinstellung der Einstellungen (wie Standby-LED, Relais-Schaltzeit, …)
- Rücksetzen auf werksseitigen Mastercode 123456 bei Verlust des geänderten Mastercodes
- Einlernen einer neuen Masterkarte bei Verlust der Alten

Von der Werkseinstellung nicht betroffen sind die gespeicherten Benutzer.

## **Arbeitsschritte:**

- 1) Spannung abschalten
- 2) Demontage der Tastatur
- 3) Kurzschluss zwischen Anschlüsse BS und (oder Gedrückt-Halten der Exit-Taste)
- 4) Spannung einschalten
- 5) Es ertönen 2 Pieptöne, LED leuchtet orange
	- a. Einlernen der Masterkarten:
		- i. Entfernen des Kurzschlusses zwischen BS und (Auslassen der Exit-Taste)
		- ii. 1. neue Karte vorhalten: diese wird zur Master-ADD Karte (Karte für Einlernen neuer Karten)
		- iii. 2. neue Karte vorhalten: diese wird zur Master-DELETE Karte (Karte für Löschen bestehender Karten)
	- b. Rücksetzen auf werksstelligen Mastercode und Werkseinstellung der Einstellung
		- i. Kurzschluss zwischen BS und / Exit-Taste weiter für ca. 10 Sekunden aufrechterhalten bis ein Piepton ertönt und das Gerät in Bereitschaftsmodus (rote LED) zurückgekehrt ist. Danach Kurzschluss entfernen / Exit-Taste auslassen